・「休補・スケジュール」タブの「スケジュール管理」をクリックします。

「スケジュール管理」画面に履修登録した科目が表示されます。講義室は授業科目名の後 に表示されます。

## 〇時限:授業科目名@講義室

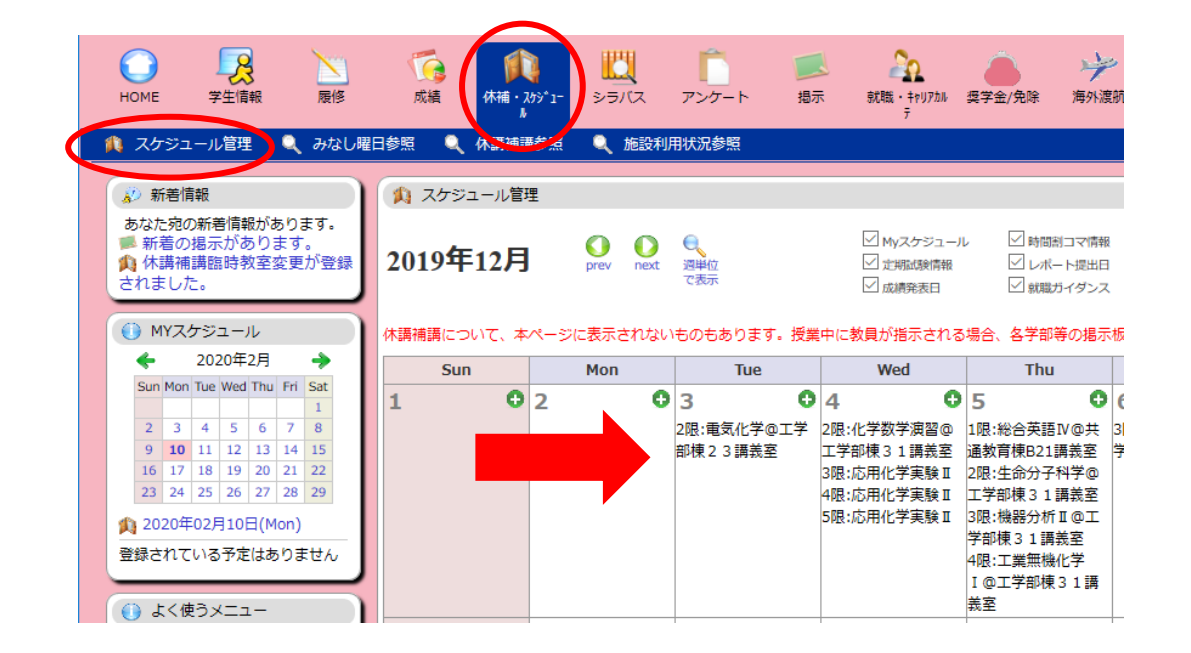